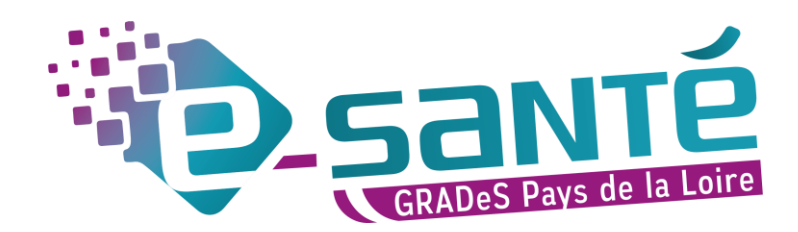

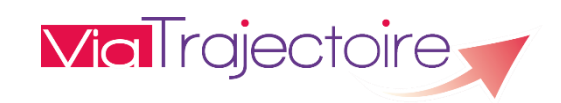

# **VIATRAJECTOIRE - INTEGRATION DE L'IDENTITE NATIONALE DE SANTE** (INS)

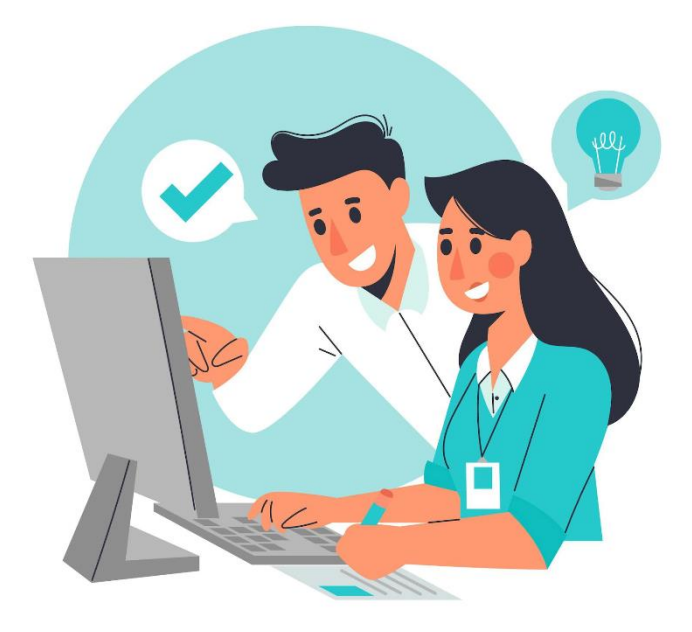

Illustration courverture © Freepix-Pch Vector

# Table des matières

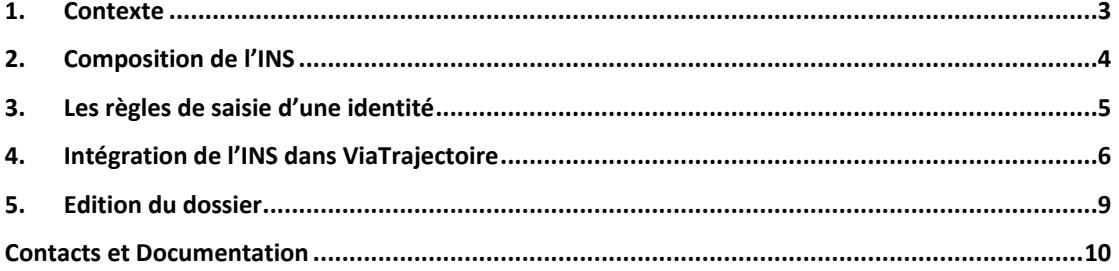

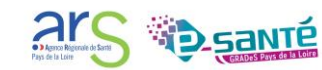

### <span id="page-2-0"></span>**1. CONTEXTE**

Depuis le 1<sup>er</sup> janvier 2021, l'utilisation de l'Identité Nationale de Santé (INS) est obligatoire pour référencer les données de santé.

L'INS est une identité unique et de référence partagée par l'ensemble des professionnels de santé : elle permet de **fiabiliser :** 

- **- l'identité** du patient/de l'usager accueilli dans une structure
- **- l'échange** et le **partage des données** de santé entre l'ensemble des acteurs intervenant dans la prise en charge et l'accompagnement d'une personne.

Bien identifier l'usager dans une structure est indispensable pour :

- Sécuriser la prise en charge de l'usager ;
- Eviter les erreurs médicales ;
- Construire des usages numériques sur des bases solides ;
- Améliorer le suivi de l'usager.

# **ViaTrajectoire intègrera l'Identité Nationale de Santé** aux modules Sanitaire et Grand Age à partir de la version 8.1.2 du 9 mai 2023.

Ceci se traduit par un appel au téléservice de l'INSi (Identifiant National de Santé intégré).

# **Cette étape est facultative dans le déroulé du processus de création d'un dossier mais elle permet, si c'est possible, de sécuriser l'identité du patient.**

Cette fonctionnalité ne doit être utilisée **que si l'utilisateur a été formé à la gestion de l'INS** et aux **bonnes pratiques d'identitovigilance**.

Pour plus d'information sur le déploiement de l'INS dans ViaTrajectoire dans votre structure, veuillez contacter votre **référent identitovigilance**.

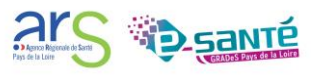

# <span id="page-3-0"></span>**2. COMPOSITION DE L'INS**

L'INS comporte 5 traits d'identité et un matricule unique pour chaque patient (là où le numéro de sécurité sociale est généralement partagé entre plusieurs membres d'une famille).

L'INS est composée :

- du matricule INS (qui correspond au numéro d'inscription au répertoire (NIR) de la personne).
- du nom de naissance
- des prénom(s) de naissance
- du sexe
- de la date de naissance
- du code INSEE du lieu de naissance.

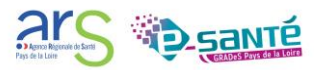

## <span id="page-4-0"></span>**3. LES REGLES DE SAISIE D'UNE IDENTITE**

Lors de la création d'un dossier, il est recommandé, lorsque possible, de recueillir les informations sur la base d'un document « à haut niveau de confiance » (carte d'identité FR ou étrangère, passeport FR ou étranger, livret de famille ou acte de naissance avec la carte d'identité ou le passeport du responsable légal pour les mineurs) permettant de valider l'identité ainsi que de respecter les règles de saisie indiquées ci-dessous.

En effet, le nom de naissance, nom utilisé et les prénoms de naissance, le prénom utilisé doivent :

- Être en caractères majuscules ;
- Sans signe diacritique (Les accents, le tréma et la cédille…) ;
- Sans abréviation ;
- Et conserver les traits d'union et apostrophes.

*Le prénom/nom utilisé, anciennement appelé prénom/nom d'usage, correspond au nom que porte l'usager dans la vie de tous les jours. Il n'est à renseigner que s'il diffère du prénom/nom de naissance.*

En ce qui concerne la date de naissance, elle doit être renseignée au format **JJ/MM/AAAA**.

Le **code INSEE** est différent du code postal. Le code INSEE est un numéro unique permettant de référencer une commune. Dans ViaTrajectoire, ce code est converti automatiquement lors du renseignement du code postal.

Si le code INSEE du lieu de naissance est inconnu : renseigner 99999

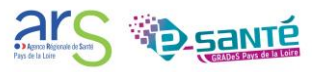

# <span id="page-5-0"></span>**4. INTEGRATION DE L'INS DANS VIATRAJECTOIRE**

• Lors de la création d'un dossier Sanitaire ou Grand Age, les données d'identification sont saisies par l'utilisateur (ou issues du DPI en cas d'interopérabilité) :

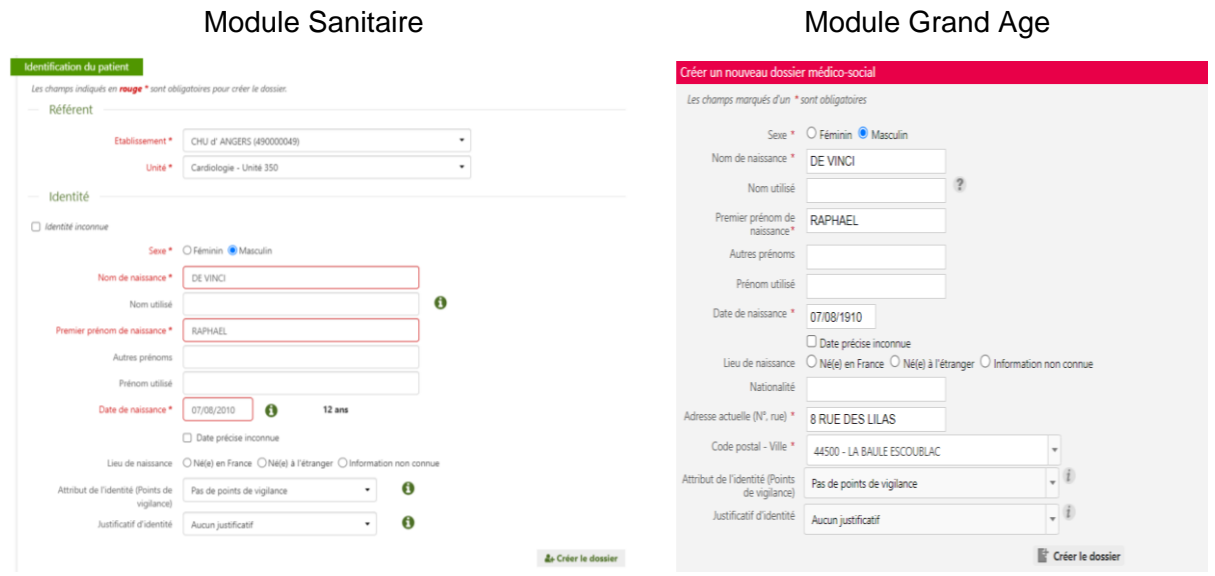

*A noter : Le nom utilisé et prénom utilisé doivent être précisés s'ils sont différents du nom et prénom de naissance*

• Appuyer sur le bouton  $\alpha$  déclenche l'appel au téléservice INSI.

Il y a alors 2 comportements possibles :

- Une INS est retournée par le téléservice INSi
- Aucune ou plusieurs INS sont retournées par le téléservice INSi

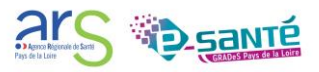

#### **Dans le cas où une INS est retournée par le téléservice INSi**RÉCUPÉRATION DE L'IDENTITÉ DU PATIENT Liste des valeurs retournées par le téléservice INSi Sexe M Depuis le 1er janvier 2021 toute donnée de santé doit être Nom de naissance DE VINCI référencée avec l'INS (Identité Nationale de Santé). L'INS est une identité de référence, partagée par tous les Liste des prénoms RAPHAEL acteurs de santé, permettant un référencement fiable des de naissance données de santé. Date de naissance 07/08/2010 Elle comporte 5 traits et un matricule qui correspond au Lieu de naissance MAZOIRES numéro d'inscription au répertoire (NIR) de la personne. Code Insee: 63220 Cette étape n'est pas bloquante dans le déroulé du Code Postal: 63420 processus de création d'un dossier mais elle permet, si Matricule INS 110086322083258 (NIR) c'est possible, de sécuriser l'identité du patient. Identifiant de Autorité d'affectation des INS-NIR Si vous avez un doute sur l'identité transmise par le télé l'émetteur de l'INS service INSi, cliquez sur « Continuer sans confirmer l'INS |<br>| Identité Natio<br>| de Santé Bien identifié-e, bien soigné-e.  $\frac{1}{4}$ + Confirmer l'INS  $\frac{1}{4}$ x Continuer sans confirmer l'INS  $\frac{1}{4}$  Annuler

L'utilisateur a alors 3 possibilités :

#### $\mathcal{L}$ & Confirmer l'INS

Le dossier est créé et ViaTrajectoire récupère automatiquement les traits INS

- $\Rightarrow$  Les données sont intégrées au volet administratif dans le menu Identité. En fonction de la présence d'un justificatif ou non : - le statut de l'identité sera « Récupérée » s'il n'y a aucun justificatif - le statut de l'identité sera « Qualifiée » si un justificatif d'identité a été vérifié.
- ② & Continuer sans confirmer l'INS

Le dossier est créé sans l'INS ; l'utilisateur passe à l'étape suivante.

#### ③ **X** Annuler

L'utilisateur revient à l'écran de saisie

Si des écarts sont observés, entre la saisie des informations et l'INS retournée, ils seront mis en évidence.

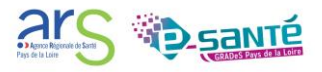

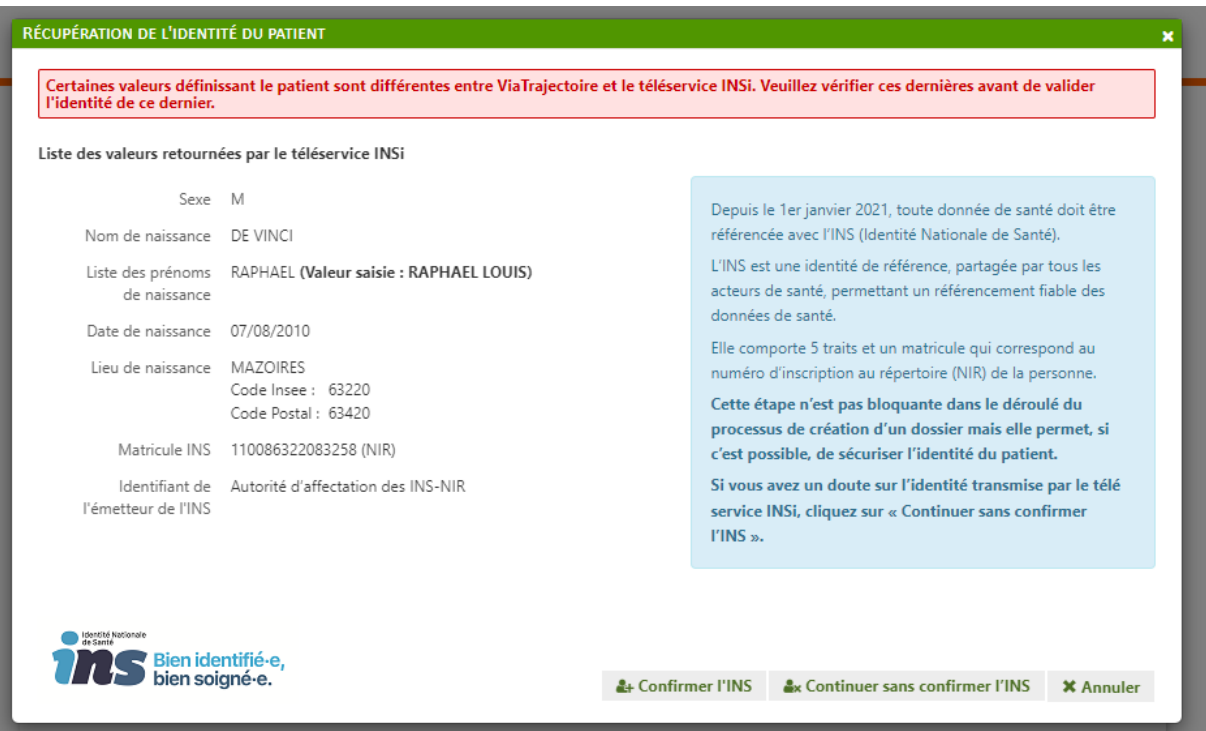

### **Dans le cas où aucune ou plusieurs INS sont retournées par le téléservice INSi**

Dans le cas où aucune ou plusieurs INS sont retournées par le téléservice INSi, l'utilisateur n'a aucune action à mener et peut procéder à la création du dossier.

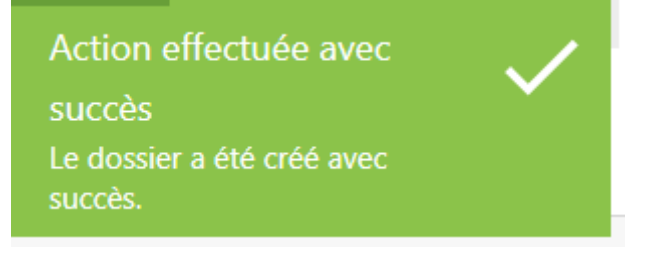

 L'appel au téléservice est indiqué dans l'onglet « Niveau de confiance » du volet administratif et le niveau de confiance indique « Provisoire ».

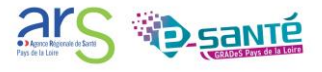

# <span id="page-8-0"></span>**5. EDITION DU DOSSIER**

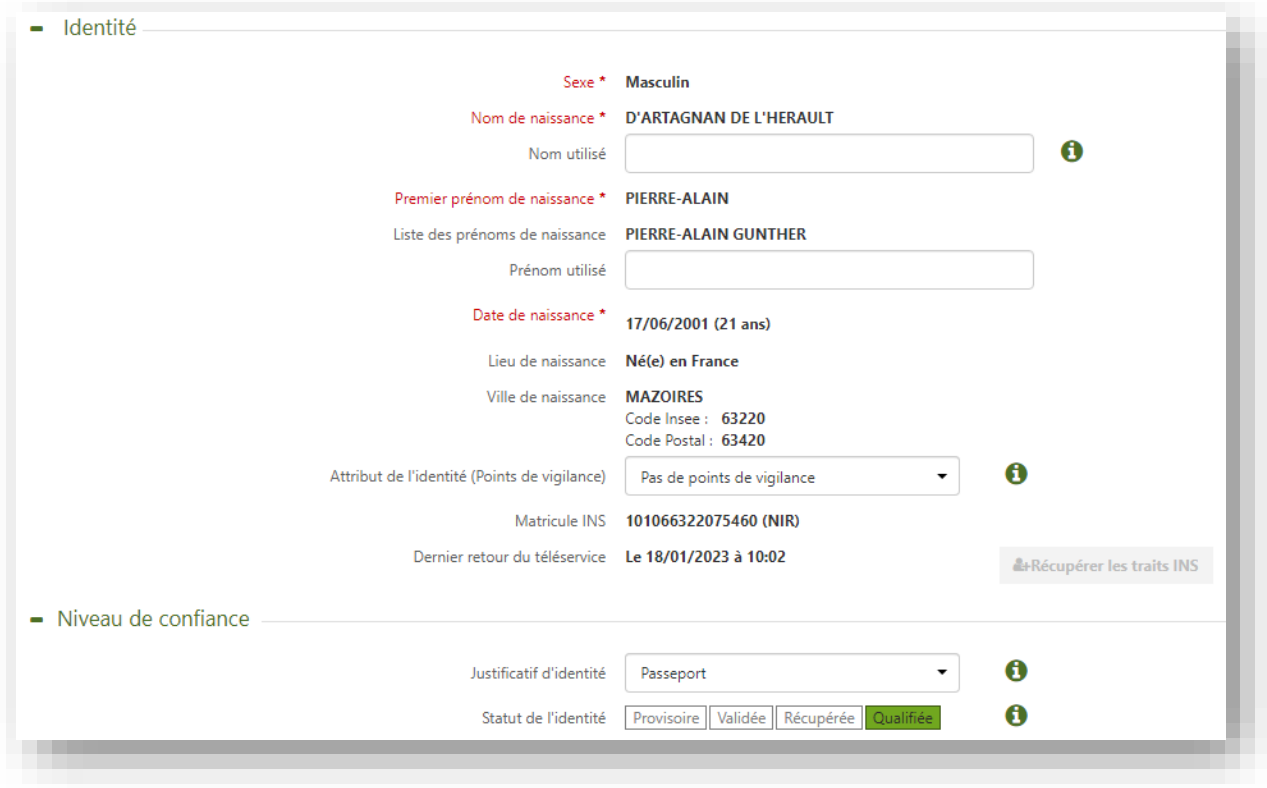

La partie « Niveau de confiance » a été ajoutée au volet administratif. Dans cette partie, il est possible de préciser le justificatif ayant permis la vérification.

# **Attention, il n'est plus possible de modifier l'identité de l'usager lorsque son statut est à l'état « récupérée » ou « qualifiée » ni de supprimer le justificatif d'identité renseigné.**

Les statuts de l'identité évoluent automatiquement (après sauvegarde du volet) selon les données saisies précédemment :

- Provisoire Aucun justificatif d'identité n'a été visualisé et les traits INS n'ont pas été récupérées
- Validée Un justificatif d'identité a été visualisé mais les traits INS n'ont pas été récupérés
- Récupérée Les traits INS du patient ont été récupérés mais aucun justificatif d'identité n'a été visualisé
- Qualifiée Les traits INS du patient ont été récupérés et un justificatif d'identité de ce dernier a été visualisé

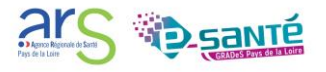

# <span id="page-9-0"></span>**CONTACTS ET DOCUMENTATION**

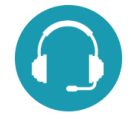

Pour toute question d'ordre technique, l'assistance technique régionale ViaTrajectoire se tient à votre disposition.

### **Pour les modules Grand-âge et Handicap**

par e-mail : [contact@viatrajectoire-pdl.fr](mailto:contact@viatrajectoire-pdl.fr) par téléphone : 02 40 69 10 79

### **Pour le module Sanitaire**

par e-mail : [viatrajectoire@esante-paysdelaloire.fr](mailto:contact@viatrajectoire-pdl.fr)

Notre [page régionale](https://www.esante-paysdelaloire.fr/NOS-SERVICES/ECHANGE-PARTAGE-ET-ORIENTATION-98-108.HTML) ViaTrajectoire

Pour plus d'informations au sujet de l'INS :

[Page INS de l'ANS \(Agence du Numérique en Santé\)](https://esante.gouv.fr/produits-services/referentiel-ins)

[Page INS du GCS e-santé Pays de la Loire](https://www.esante-paysdelaloire.fr/nos-services/solution-regionale-parcours-91-94.html)

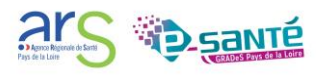